## Avaya, Inc.

Secure Router 4134

Hardware Version: SR4134; Firmware Version: 10.3.0.100

## FIPS 140-2 Non-Proprietary Security Policy

FIPS Security Level: 2 Document Version: 1.6

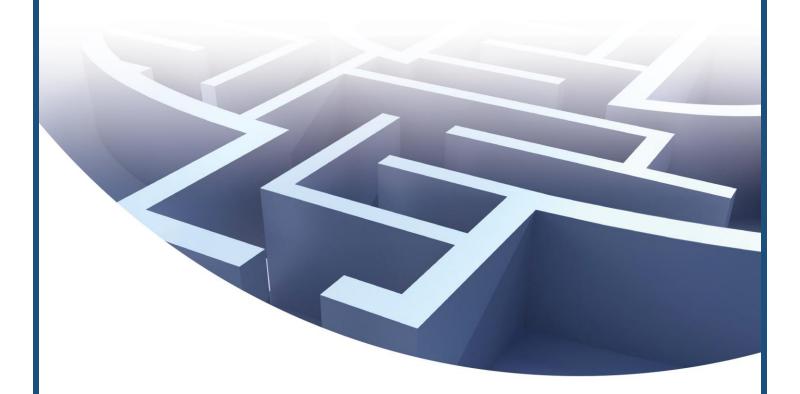

Prepared for:

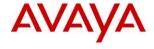

**Avaya, Inc.** 211 Mt. Airy Road Basking Ridge, NJ 07920 USA

Phone: +1 (866) 462-8292 http://www.avaya.com Prepared by:

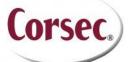

Corsec Security, Inc.
13135 Lee Jackson Memorial Highway, Suite 220
Fairfax, VA 22033
USA

Phone: +1 (703) 267-6050 http://www.corsec.com

## **Table of Contents**

| I IN     | TRODUCTION                                                      | 3        |
|----------|-----------------------------------------------------------------|----------|
| 1.1      | Purpose                                                         |          |
| 1.2      | References                                                      | 3        |
| 1.3      | DOCUMENT ORGANIZATION                                           | 3        |
| 2 SE     | CURE ROUTER 4134                                                | 4        |
| 2.1      |                                                                 |          |
| 2.2      | MODULE SPECIFICATION                                            | 6        |
| 2.3      | Module Interfaces                                               | <i>6</i> |
| 2.4      | Roles and Services                                              | 11       |
| 2.5      |                                                                 |          |
| 2.6      |                                                                 |          |
| 2.7      |                                                                 |          |
| 2.8      |                                                                 |          |
|          | 2.8.1 Power-Up Self-Tests                                       |          |
| 2.0      | 2.8.2 Conditional Self-Tests                                    |          |
| 2.9      | MITIGATION OF OTHER ATTACKS                                     | 18       |
| 3 SE     | CURE OPERATION                                                  |          |
| 3.1      |                                                                 |          |
| 3.2      |                                                                 |          |
|          | 3.2.1 Initialization                                            |          |
|          | 3.2.2 Management                                                |          |
|          | 3.2.3 Zeroization                                               |          |
| 3.3      | User Guidance                                                   | 21       |
| 4 AC     | CRONYMS                                                         | 22       |
|          |                                                                 |          |
| Tabl     | le of Figures                                                   |          |
| FIGURE I | I – SR4134 Router                                               | 4        |
| FIGURE 2 | 2 – SR4134 DEPLOYED AS A BRANCH OFFICE ROUTER                   | 5        |
|          | 3 – SR4134 Router Front Panel (with Card Slot Covers Installed) |          |
|          | 4 – SR4134 REAR PANEL                                           |          |
|          | 5 – REAR-END TAMPER EVIDENT LABELS-1, 2, 3                      |          |
| FIGURE 6 | 5 – Front-end Tamper Evident Labels                             | 20       |
|          |                                                                 |          |
| l ist    | of Tables                                                       |          |
|          | - SECURITY LEVEL PER FIPS 140-2 SECTION                         | -        |
|          | - SR4134 FRONT PANEL PORTS AND INTERFACES                       |          |
|          | - SR4134 REAR PANEL PORTS AND INTERFACES                        |          |
|          | - SR4134 REAR PANEL LED STATUS INDICATIONS                      |          |
|          | - FIPS 140-2 LOGICAL INTERFACE MAPPINGS                         |          |
|          | - OPERATOR SERVICES                                             |          |
|          | - AUTHENTICATION MECHANISM                                      |          |
|          | - FIPS-APPROVED ALGORITHM IMPLEMENTATIONS                       |          |
|          | - CRYPTOGRAPHIC KEYS, CRYPTOGRAPHIC KEY COMPONENTS, AND CSPS    |          |
| TABLE I  | 0 – ACRONYMS                                                    | 22       |

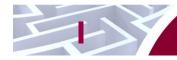

## Introduction

## I.I Purpose

This is a non-proprietary Cryptographic Module Security Policy for the Secure Router 4134 from Avaya, Inc.. This Security Policy describes how the Secure Router 4134 meets the security requirements of Federal Information Processing Standards (FIPS) Publication 140-2, which details the U.S. and Canadian Government requirements for cryptographic modules. More information about the FIPS 140-2 standard and validation program is available on the National Institute of Standards and Technology (NIST) and the Communications Security Establishment Canada (CSEC) Cryptographic Module Validation Program (CMVP) website at <a href="http://csrc.nist.gov/groups/STM/cmvp">http://csrc.nist.gov/groups/STM/cmvp</a>.

This document also describes how to run the module in a secure FIPS-Approved mode of operation. This policy was prepared as part of the Level 2 FIPS 140-2 validation of the module. The Secure Router 4134 is referred to in this document as the SR4134, the router, or the module.

#### 1.2 References

This document deals only with operations and capabilities of the module in the technical terms of a FIPS 140-2 cryptographic module security policy. More information is available on the module from the following sources:

- The Avaya website (<a href="http://www.avaya.com/usa/products/products-a-z">http://www.avaya.com/usa/products/products-a-z</a>) contains information on the full line of products from Avaya.
- The CMVP website (<a href="http://csrc.nist.gov/groups/STM/cmvp/documents/140-1/140val-all.htm">http://csrc.nist.gov/groups/STM/cmvp/documents/140-1/140val-all.htm</a>) contains contact information for individuals to answer technical or sales-related questions for the module.

### 1.3 Document Organization

The Security Policy document is one document in a FIPS 140-2 Submission Package. In addition to this document, the Submission Package contains:

- Vendor Evidence document
- Finite State Model document
- · Other supporting documentation as additional references

This Security Policy and the other validation submission documentation were produced by Corsec Security, Inc. under contract to Avaya. With the exception of this Non-Proprietary Security Policy, the FIPS 140-2 Submission Package is proprietary to Avaya and is releasable only under appropriate non-disclosure agreements. For access to these documents, please contact Avaya.

Avaya Secure Router 4134 Page **3** of 24

## **Secure Router 4134**

#### 2.1 Overview

The Avaya Secure Router 4134 (or SR4134), a unified communications integrated branch solution, is a powerful modular system offering high-end performance and capacity. The Secure Router 4134 integrates multiple networking functions in a single device. Functions include IP¹v4/IPv6 routing, wide area networking, high-density Ethernet switching, power over Ethernet, voice media gateway, application hosting, and security.

The SR4134 can address the routing and connectivity needs of large enterprise branches as well as regional or even headquarter sites. The major features of SR4134 are:

- <u>Connectivity:</u> The SR4134 supports a wide range LAN<sup>2</sup>, WAN<sup>3</sup>, voice gateway, and application options for converged branch and remote sites. WAN connectivity options include T1/E1, serial, ISDN<sup>4</sup>, ADSL<sup>5</sup>2+, channelized DS3/T3, and HSSI<sup>6</sup>.
- <u>Security:</u> Integrated security, including a stateful firewall and high-speed VPN<sup>7</sup> encryption allows for secure connections to the Internet or IP network.
- <u>Maximum Up-time</u>: Hot-swappable cards, redundant power and port/platform resilience features deliver maximum reliability and resiliency.

The module is a 2U rack-mountable appliance. A picture of the SR4134 is shown in below in Figure 1.

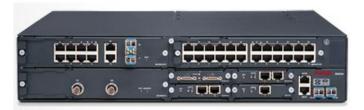

Figure I - SR4134 Router

The Secure Router 4134 is primarily intended to act as branch office router that securely communicates with the central office and remote offices. As depicted in Figure 2, the SR4134 is intended to be deployed as the connection between a branch or regional office and a public internet. The SR4134 can connect with other Avaya Secure Router products, or any other compatible VPN devices.

Avaya Secure Router 4134 Page **4** of 24

© 2012 Avaya, Inc.
This document may be freely reproduced and distributed whole and intact including this copyright notice.

<sup>&</sup>lt;sup>1</sup> IP – Internet Protocol

<sup>&</sup>lt;sup>2</sup> LAN – Local Area Network

<sup>&</sup>lt;sup>3</sup> WAN – Wide Area Network

<sup>&</sup>lt;sup>4</sup> ISDN – Integrated Services Digital Network

<sup>&</sup>lt;sup>5</sup> ADSL – Asymmetric Digital Subscriber Line

<sup>&</sup>lt;sup>6</sup> HSSI – High Speed Serial Interface

<sup>&</sup>lt;sup>7</sup> VPN – Virtual Private Network

**Business customers** Remote branches Hi-speed internet access SR 3120 SR 1002 SR 1001 T1/E1 T1/E1 T1/E1 or DS3/T3 IP WAN/Internet ulti-link bonding Branch, regional or PoE. Fast/Gigabit headquarters site SR 4134 Secure voice, video and data Conferencing Email

Figure 2 - SR4134 Deployed as a Branch Office Router

The SR4134 allows users to create IP VPNs using Multiprotocol Label Switching (MPLS) or IPsec<sup>8</sup>. Administrators can then locally or remotely manage the SR4134 with a management Command Line Interface (CLI) via the serial console or via Secure Shell (SSH) version 2 (SSH2). The serial console is accessed through an RJ45<sup>9</sup> port on the front of the SR4134.

The Secure Router 4134 is validated at the FIPS 140-2 Section levels listed in Table 1 below. The overall security level of the module is 2.

Table I - Security Level Per FIPS 140-2 Section

| Section | Section Title                             | Level             |
|---------|-------------------------------------------|-------------------|
| I       | Cryptographic Module Specification        | 2                 |
| 2       | Cryptographic Module Ports and Interfaces | 2                 |
| 3       | Roles, Services, and Authentication       | 2                 |
| 4       | Finite State Model                        | 2                 |
| 5       | Physical Security                         | 2                 |
| 6       | Operational Environment                   | N/A <sup>10</sup> |
| 7       | Cryptographic Key Management              | 2                 |
| 8       | EMI/EMC <sup>11</sup>                     | 2                 |
| 9       | Self-tests                                | 2                 |
| 10      | Design Assurance                          | 2                 |
| - 11    | Mitigation of Other Attacks               | N/A               |
| 14      | Cryptographic Module Security Policy      | 2                 |

<sup>&</sup>lt;sup>8</sup> IPsec – Internet Protocol Security

Avaya Secure Router 4134

Page 5 of 24

<sup>&</sup>lt;sup>9</sup> RJ45 – a registered jack connector type used in telephone/networking installations

<sup>&</sup>lt;sup>10</sup> N/A – Not Applicable

<sup>&</sup>lt;sup>11</sup> EMI/EMC – Electromagnetic Interference / Electromagnetic Compatibility

## 2.2 Module Specification

The Secure Router 4134 is a hardware module Hardware Version: SR4134; Firmware Version: 10.3.0.100 with a multi-chip standalone embodiment. The cryptographic boundary of the Secure Router 4134 is defined by the chassis of the router.

The boundary includes three medium card interfaces and four small card interfaces. A list of cards that can be placed in the small card interface slots is given below:

- 2-port T1/E1 Small Card (Part Number: 333-70225-01 Rev 4)
- 2-port Serial Small Card (Part Number: 333-70240-01 Rev 02.0011)
- 1-port ADSL2+ Annex A Small Card (Part Number: 333-70260-01 Rev 01)

A list of cards that can be placed in any one of the medium card interface slots is given below:

- 1-port HSSI Medium Card (Part Number: 333-70290-01 Rev 9)
- 1-port Channelized / Clear Channel T3 Medium Card (Part Number: 333-70280-01 Rev 8)
- 8-port T1/E1 Medium Card (Part Number: 333-70275-01 Rev 01.0012)
- 10-port Gigabit Ethernet (GbE) Medium Card (Part Number: 333-70330-01 Rev 01.0023)
- 24-port Fast Ethernet (FE) Medium Card (Part Number: 333-70325-01 Rev 15)
- 24-port Fast Ethernet/Power over Ethernet (FE/PoE) Medium Card (Part Number: 333-70325-02 Rev 01.0017)

The SR4134 contains a security internal card, which is required for VPN acceleration and IPsec. The SR4134 comes installed with a HiFn 7855 chip as a hardware cryptographic accelerator providing packet protocol layer data encryption/decryption as well as asymmetric key operations.

#### 2.3 Module Interfaces

The SR4134 consists of Ethernet ports, a console port, an external compact flash port, external card interface slots and status LED<sup>12</sup>s. The external compact flash port is disabled. The USB port is disabled. The three medium card interface slots are backplane connectors connecting the external large or medium cards to the router microprocessor via various bus architectures such as local bus, PCI<sup>13</sup> bus or TDM<sup>14</sup> bus. The four small card interface slots (external card interface) are 68-pin PCMCIA<sup>15</sup>-style connectors, which can be used to add/replace networking or communication cards. The two horizontal medium slots can be combined to form a large slot by removing the chassis partition.

The physical ports can be categorized into the following logical interfaces defined by FIPS 140-2:

- Data Input Interface
- Data Output Interface
- Control Input Interface
- Status Output Interface

Data input/output are the packets utilizing the services provided by the module. These packets enter and exit the module through the network ports (Ethernet ports). Control input consists of Configuration or Administration data entered into the module through the Command Line Interface (CLI) management interface. Any user can be given administrative permissions by the Crypto Officer (CO). Status output consists of the status provided displayed via the LEDs and log information.

Avaya Secure Router 4134 Page 6 of 24

<sup>&</sup>lt;sup>12</sup> LED – Light Emitting Diode

<sup>&</sup>lt;sup>13</sup> PCI – Peripheral Component Interconnect

<sup>&</sup>lt;sup>14</sup> TDM – Time Division Multiplexing

<sup>&</sup>lt;sup>15</sup> PCMCIA – Personal Computer Memory Card International Association

.

The front panel of the SR4134 is shown in Figure 3. Descriptions of all ports present in the front panel are given in Table 2.

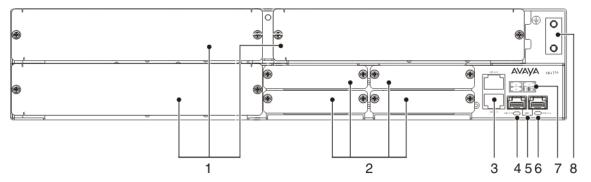

Figure 3 - SR4134 Router Front Panel (with Card Slot Covers Installed)

Table 2 - SR4134 Front Panel Ports and Interfaces

| Item | Description                                                                                                    |
|------|----------------------------------------------------------------------------------------------------|
| I    | Three Medium Card slots with slot covers installed                                                                                                    |
| 2    | Four Small Card slots with slot covers installed                                                                                                    |
| 3    | GE <sup>16</sup> 0/I and GE 0/2 ports are 10/100/1000Base-T ports. The lower port is GE 0/I. The upper port is GE 0/2. LEDs are embedded on port GE 0/2. The LED on the left of the port is a link status LED for port GE 0/I. The LED on the right of the port is a link status LED for port GE 0/2. |
| 4    | GE 0/3 port status LED                                                                                                    |
| 5    | Two GbE (GE 0/3 and GE 0/4) SFP <sup>17</sup> ports                                                                                                    |
| 6    | GE 0/4 port status LED                                                                                                    |
| 7    | Slot numbering legend                                                                                                    |
| 8    | Ground lug location                                                                                                    |

The rear panel of the SR4134 is shown in Figure 4. Descriptions of all ports present in rear panel are given in Table 3.

Avaya Secure Router 4134 Page **7** of 24

<sup>&</sup>lt;sup>16</sup> GE – Gigabit Ethernet

<sup>&</sup>lt;sup>17</sup> SFP – Small Form-factor Pluggable

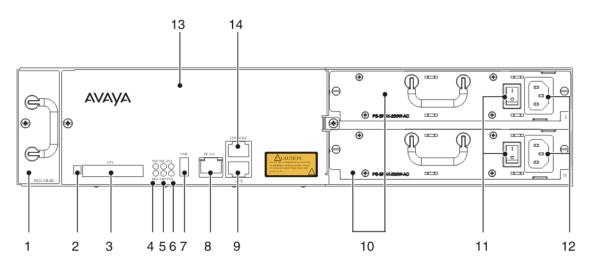

Figure 4 - SR4134 Rear Panel

Table 3 - SR4134 Rear Panel Ports and Interfaces

| Item | Description                                                                                                    |
|------|----------------------------------------------------------------------------------------------------|
| I    | Fan tray                                                                                                    |
| 2    | Compact Flash ejector button                                                                                                    |
| 3    | Compact Flash slot (CFI)                                                                                                    |
| 4    | Status LEDs: The upper LED indicates system status. The lower LED indicates the fan status.                                                                                                    |
| 5    | Status LEDs: The upper LED indicates the status of installed Small Cards (SM).  The lower LED indicates the status of installed Medium Cards (MM) and Large Cards.                                                                                                    |
| 6    | Status LEDs: The upper LED indicates the status of the power supply installed in power supply slot 1. The lower LED indicates the status of the power supply installed in power supply slot 0. Green indicates the Secure Router 4134 has power. Off indicates the router is not powered. |
| 7    | USB port                                                                                                    |
| 8    | Management port (FE 0/0) with embedded LED                                                                                                    |
| 9    | Auxiliary port                                                                                                    |
| 10   | Two power supply slots. The lower power supply slot is identified as slot 0. The upper power supply slot is identified as slot 1. This chassis contains two 250W AC <sup>18</sup> power supplies.                                                                                         |
| - 11 | On/off switches                                                                                                    |
| 12   | AC power connectors                                                                                                    |
| 13   | Service access panel                                                                                                    |

<sup>&</sup>lt;sup>18</sup> AC – Alternating Current

Avaya Secure Router 4134 Page 8 of 24

7 - 7, . . . .

| ltem | Description  |
|------|--------------|
| 14   | Console port |

Each Ethernet port has a LED associated with it, which indicates the status of the port. For GE ports, the LED is OFF if the cable is not connected and link is not established; the LED turns GREEN if a cable is connected and a link is established. For the FE management port, the LED is OFF if the cable is not connected and link is not established; the LED turns GREEN if a cable is connected and a link is established; the LED blinks and turns AMBER if data collisions are occurring on the port.

The rear panel LED status indications are described in Table 4.

Table 4 - SR4134 Rear Panel LED Status Indications

| LED                                 | Color | Definition                                                                                                    |
|-------------------------------------|-------|----------------------------------------------------------------------------------------------------|
| System Status LED                   | OFF   | The Secure Router 4134 is not powered.                                                                           |
| (SYS)                               | GREEN | The Secure Router 4134 is powered and is operating normally.                                                     |
|                                     | RED   | The Secure Router 4134 is powered, but one or more tasks have failed.                                            |
| Fan Status LED<br>(FAN)             | OFF   | The Secure Router 4134 is not powered.                                                                           |
| (LVIA)                              | GREEN | The fan tray is installed and is functioning normally.                                                           |
|                                     | RED   | A fan tray is not installed, or a fan tray is installed but one or more fans are malfunctioning.                 |
| Small Card Status<br>LED (SM)       | OFF   | If the Secure Router 4134 is powered, and the LED is off, no Small Cards are installed.                          |
|                                     | GREEN | Small Cards are installed and functioning normally.                                                              |
|                                     | RED   | Small Cards are installed, but one or more are malfunctioning.                                                   |
| Medium Card<br>Status LED (MM)      | OFF   | If the Secure Router 4134 is powered, and the LED is off, no Medium or Large Cards are installed.                |
|                                     | GREEN | Medium or Large Cards are installed and functioning normally.                                                    |
|                                     | RED   | Medium or Large Cards are installed, but one or more are malfunctioning.                                         |
| Power Supply (Slot<br>I) Status LED | OFF   | The Secure Router 4134 is not powered, or no power supply is present in slot 1.                                  |
|                                     | GREEN | A power supply is installed in slot I, is functioning normally, and is activated (power-up testing is complete). |
|                                     | RED   | A power supply is installed in slot 1, but is malfunctioning.                                                    |

Avaya Secure Router 4134 Page **9** of 24

| LED                                 | Color          | Definition                                                                                                    |
|-------------------------------------|----------------|----------------------------------------------------------------------------------------------------|
| Power Supply (Slot<br>0) Status LED | OFF            | The Secure Router 4134 is not powered, or no power supply is present in slot 0.                                  |
|                                     | GREEN          | A power supply is installed in slot 0, is functioning normally, and is activated (power-up testing is complete). |
|                                     | RED            | A power supply is installed in slot 0, but is malfunctioning.                                                    |
| Fast Ethernet port                  | GREEN          | A cable is connected and the link is up.                                                                         |
| (FE 0/0)                            | Blinking AMBER | Data collisions are occurring on the port.                                                                       |

All of these physical interfaces are separated into logical interfaces defined by FIPS 140-2, as described in Table 5 below.

Table 5 - FIPS 140-2 Logical Interface Mappings

| Physical<br>Port/Interface      | Quantity | FIPS 140-2 Interface                                                                              |  |  |
|---------------------------------|----------|---------------------------------------------------------------------------------------------------|--|--|
| Gigabit Ethernet                | 2        | <ul><li>Data Input</li><li>Data Output</li><li>Control Input</li><li>Status Output</li></ul>      |  |  |
| SFP ports                       | 2        | <ul> <li>Data Input</li> <li>Data Output</li> <li>Control Input</li> <li>Status Output</li> </ul> |  |  |
| Management Port (Fast Ethernet) | I        | Control Input     Status Output                                                                   |  |  |
| Small Card Interface slots      | 4        | <ul> <li>Data Input</li> <li>Data Output</li> <li>Control Input</li> <li>Status Output</li> </ul> |  |  |
| Medium Card Interface slots     | 3        | <ul><li>Data Input</li><li>Data Output</li><li>Control Input</li><li>Status Output</li></ul>      |  |  |
| Auxiliary port                  | I        | Control Input     Status Output                                                                   |  |  |
| Console                         | I        | <ul><li>Control Input</li><li>Status Output</li></ul>                                             |  |  |
| Status LEDs                     | П        | Status Output                                                                                     |  |  |
| Removable Power<br>Supplies     | I or 2   | Power Input                                                                                       |  |  |

Avaya Secure Router 4134 Page 10 of 24

| Physical<br>Port/Interface | Quantity | FIPS 140-2 Interface |
|----------------------------|----------|----------------------|
| Power ON/OFF switch        | l or 2   | Control Input        |

#### 2.4 Roles and Services

The module supports role-based authentication. Each operator is associated with a specific role. There are two roles in the module (as required by FIPS 140-2) that operators may be assigned: a Crypto Officer role and a User role.

The Crypto Officer (CO) role is the administrator for the router and can perform the setup, module maintenance, and new User management tasks. The User role has the ability to perform configuring and monitoring tasks.

Descriptions of the services available to the Crypto Officer and User roles are provided in the Table 6 below. Please note that the keys and Critical Security Parameters (CSPs) listed in the table indicate the type of access required using the following notation:

- R Read: The CSP is read.
- W Write: The CSP is established, generated, modified, or zeroized.
- X Execute: The CSP is used within an Approved or Allowed security function or authentication mechanism.

Table 6 - Operator Services\*

| Service                      | Operator CO User |   | Description                                                                  | Input   | Output                             | CSP and Type of                |
|------------------------------|------------------|---|------------------------------------------------------------------------------|---------|------------------------------------|--------------------------------|
| Service                      |                  |   | Description                                                                  | пірис   | Output                             | Access                         |
| Commissio<br>n the<br>module | <b>√</b>         |   | Commission the module by following the Security Policy guidelines            | None    | None                               | None                           |
| Create<br>users              | <b>√</b>         |   | Create, edit; and delete users; define user accounts and assign permissions. | Command | Command response and status output | Crypto Officer<br>password – W |
| Change<br>CO<br>Password     | <b>✓</b>         |   | Change the Crypto<br>Officer password                                        | Command | Command response and status output | Crypto Officer<br>password – W |
| Change<br>User<br>Password   |                  | ~ | Change the User password                                                     | Command | Command response and status output | User password – W              |

Avaya Secure Router 4134 Page 11 of 24

.

<sup>\*</sup> Note: For the list of non-approved services, please refer to section 3.2.1 below.

|                            | Оре      | rator    |                                                                                                    |                                                                             |                                          | CSP and Type of                                                                                                    |  |
|----------------------------|----------|----------|----------------------------------------------------------------------------------------------------|-----------------------------------------------------------------------------|------------------------------------------|----------------------------------------------------------------------------------------------------|--|
| Service                    | СО       | User     | Description                                                                                          | Input                                                                       | Output                                   | Access                                                                                                    |  |
| Access the<br>CLI          | ✓        | ~        | Access the CLI via<br>Console or Ethernet<br>port to configure or<br>monitor status of the<br>system | Command and parameters                                                      | Command<br>response and<br>status output | Crypto Officer password – W Preshared key – X IKE <sup>19</sup> Phase I Session key – W IPSec Phase 2 Session key – W SSH Session key – W DSA <sup>20</sup> private keys – X DH <sup>21</sup> private keys – X |  |
| Configure routing services | <b>√</b> | <b>✓</b> | Configure IP stack and firewall related features                                                     | Command<br>and<br>parameters                                                | Command response                         | Preshared key – X IKE Phase I Session key – W IPSec Phase 2 Session key – W SSH Session key – W DSA private keys – X DH private keys – X                                                                       |  |
| Employ<br>SSH service      | <b>√</b> | <b>~</b> | Manage the module using SSH2 protocol.                                                               | Command and parameters                                                      | Command response                         | SSH Session key – W<br>DSA private keys – X                                                                                                    |  |
| Employ<br>VPN<br>service   | <b>√</b> | 1        | Establish VPN session,<br>authenticate and use<br>VPN services                                       | Command and parameters                                                      | Command response                         | Preshared key – X IKE Phase I Session key – W IPSec Phase 2 Session key – W DSA private keys – X DH private keys – X                                                                                           |  |
| Zeroize<br>Keys            | <b>~</b> | ~        | Zeroize unprotected keys and CSPs                                                                    | Command and parameters such as "reboot", "password" or file delete commands | Command response                         | Crypto Officer<br>password – W<br>User password – W                                                                                                    |  |
| Perform<br>Self Tests      | <b>✓</b> | <b>✓</b> | Perform Power-up Self<br>Tests on demand.                                                            | Command                                                                     | Command response                         | None                                                                                                    |  |

 <sup>19</sup> IKE – Internet Key Exchange
 <sup>20</sup> DSA – Digital Signature Algorithm
 <sup>21</sup> DH – Diffie Hellman
 Avaya Secure Router 4134 Page **12** of 24

| Samisa         | Operator |          | Description                                                                      | Innut | Output | CSP and Type of |
|----------------|----------|----------|----------------------------------------------------------------------------------|-------|--------|-----------------|
| Service        | СО       | User     | Description                                                                      | Input | Output | Access          |
| Show<br>Status | ✓        | <b>✓</b> | Facilitates the user to check whether the module is in FIPS-Approved mode or not | None  | None   | None            |

All services provided by the module require the operator to assume a role, and the module authenticates the role before providing any services. The module performs role-based authentication.

Operators authenticate to the module using a username and password. When authenticating with a Crypto Officer role credential, the operator explicitly assumes both the Crypto Officer and User roles. When authenticating with a User role credential, the operator explicitly assumes the User role. Table 7 lists the authentication mechanisms used by the module. A Crypto Officer or a User communicating via SSH client can be authenticated via public-key authentication or password based authentication.

Table 7 - Authentication Mechanism

| Authentication Type     | Strength                                                                                                    |
|-------------------------|----------------------------------------------------------------------------------------------------|
| Password                | The minimum length of the password is eight, with 62 different casesensitive alphanumeric characters and symbols possible for usage. The chance of a random attempt falsely succeeding is $1:62^8$ , or $1:218,340,105,584,896$ . The fastest network connection supported by the module is 100 Mbps. Hence at most $(100 \times 10^6 \times 60 = 6 \times 10^9 =)$ 6,000,000,000 bits of data can be transmitted in one minute. Therefore, the probability that a random attempt will succeed or a false acceptance will occur in one minute is less than 1: $(62^8/6\times10^9)$ , or 1: 291,120, which is less than 100,000 as required by FIPS 140-2.                                                                                                 |
| Public key certificates | The module supports RSA and DSA digital certificate authentication of users during IPsec/IKE. Using conservative estimates and equating a 1024 bit RSA or DSA key to an 80 bit symmetric key, the probability for a random attempt to succeed is $1:2^{80}$ or $1:1,208,925,819,614,629,174,706,176$ . The fastest network connection supported by the module is 100 Mbps. Hence at most ( $100 \times 10^6 \times 60 = 6 \times 10^9 = 100,000,000,000$ ) bits of data can be transmitted in one minute. Therefore, the probability that a random attempt will succeed or a false acceptance will occur in one minute is less than $1: (2^{80} / 6 \times 10^9)$ , or $1: 201,487,636,602,438$ , which is less than $100,000$ as required by FIPS 140-2. |

The Simple Network Management Protocol (SNMP) services are provided without authentication. An unauthenticated operator uses a community string to access the SNMP services. The SNMP implemented in the routers only allows the unauthenticated operator to get non-security-relevant system condition information. The SNMP services do not affect the security of the module.

## 2.5 Physical Security

The Secure Router 4134 is a multi-chip standalone cryptographic module. It is enclosed in a hard and opaque metal case that completely encloses all of its internal components. There are only a limited set of vent holes provided in the case, and the view of the internal components of the module is obscured by the baffling provided by the power supply unit, rack mount bracket (on the left hand side), the Fan unit (on the right hand side) and sheet metal baffling within the router. Tamper-evident labels are applied to the case as

Avaya Secure Router 4134 Page 13 of 24

well as all removable cards and covers to provide physical evidence of attempts to gain access to the module's internal components. All of the module's components are production grade. The placement of tamper-evident labels can be found in Section 3.1 of this document.

The module conforms to the EMI/EMC requirements specified by 47 Code of Federal Regulations, Part 15, Subpart B, Unintentional Radiators, Digital Devices, Class A (business use).

## 2.6 Operational Environment

The operational environment requirements do not apply to the Secure Router 4134, because the module does not provide a general-purpose operating system (OS) to the user. The Secure Router 4134 employs a VxWorks-based kernel; it is a non-modifiable OS that provides only a limited operational environment, and only the module's custom written image can be run on the system. All firmware updates are digitally-signed using RSA and a self-test is performed during each update.

## 2.7 Cryptographic Key Management

The module implements the FIPS-Approved algorithms listed in Table 8 below.

Table 8 - FIPS-Approved Algorithm Implementations

| Alzovithm                                                                                     | Certificate Number |          |
|-----------------------------------------------------------------------------------------------|--------------------|----------|
| Algorithm                                                                                     | Firmware           | Hardware |
| Advanced Encryption Standard (AES) in CBC <sup>22</sup> mode (128, 192, 256-bit keys)         | 1605               | 173      |
| Triple Data Encryption Standard (Triple-DES) in CBC mode (Three-Key)                          | 1050               | 275      |
| Secure Hash Algorithm (SHA)-1                                                                 | 1418               | N/A      |
| Keyed-Hash Message Authentication Code (HMAC) using SHA-I                                     | 941                | N/A      |
| RSA <sup>23</sup> signature verification (PKCS <sup>24</sup> #1 v1.5) (2048, 3072, 4096-bits) | 787                | N/A      |
| Digital Signature Algorithm (DSA) key generation, signature generation/verification           | 496                | 501      |
| SP <sup>25</sup> 800-90 Hash-Based DRBG <sup>26</sup> (SHA-256)                               | 79                 | N/A      |
| SHA-256 for DRBG                                                                              | 1418               | N/A      |

The module uses the FIPS-Approved SP 800-90 Hash DRBG to generate cryptographic keys. It uses a DRBG implementation from Network Security Services (NSS), release version 3.12.8. The module does not receive a seed value for PRNG from outside; rather, it is seeded via a Non-Deterministic Random Number Generator (NDRNG), which is generated from cryptographic hardware accelerator chip, HiFn 7855. The SHA-256 is used only for DRBG implementation and it is not accessible for any other purposes.

Additionally, the module utilizes the following non-FIPS-Approved algorithm implementations:

• MD5<sup>27</sup> used in TACACS+<sup>28</sup>, VoIP<sup>29</sup>, and routing services

Avaya Secure Router 4134 Page 14 of 24

<sup>&</sup>lt;sup>22</sup> CBC – Cipher Block Chaining

<sup>&</sup>lt;sup>23</sup> RSA – Rivest Shamir Adleman

<sup>&</sup>lt;sup>24</sup> PKCS – Public-Key Cryptography Standards

<sup>&</sup>lt;sup>25</sup> SP – Special Publication

<sup>&</sup>lt;sup>26</sup> DRBG – Deterministic Random Bit Generator

<sup>&</sup>lt;sup>27</sup> MD5 – Message Digest 5

Hardware random number generator – for seeding the FIPS-Approved DRBG

- Blowfish
- DES
- RSA key-pair generation
- RSA signature generation
- Diffie-Hellman for key agreement during IPsec: 1024, 1536, 2048 or 3072-bit keys (provides 80, 96, 112 or 128 bits of security, respectively).
- Diffie-Hellman for key agreement during SSH: 1024-bit key (provides 80 bits of security).

The module utilizes the following algorithm implementations that are FIPS-Allowed but deprecated (the user must accept some risks). For further details regarding deprecation please refer to NIST special publication, SP 800-131A.

- Diffie-Hellman for key agreement during IPsec (1024 and 1536-bit keys).
- Diffie-Hellman for key agreement during SSH (1024-bit key).
- SHA-1 for digital signature generation and verification.
- HMAC (with key length >= 80-bits but < 112-bits)
- DSA (1024-bit).

Avaya Secure Router 4134 Page 15 of 24

.

<sup>&</sup>lt;sup>28</sup> TACACS – Terminal Access Controller Access Control Systems Plus

<sup>&</sup>lt;sup>29</sup> VoIP – Voice Over Internet Protocol

The module supports the critical security parameters (CSPs) listed below in Table 9.

Table 9 - Cryptographic Keys, Cryptographic Key Components, and CSPs

| CSP                               | CSP Type                                                                           | Generation / Input                          | Output                                                                           | Storage                                   | Zeroization                                          | Use                                                |
|-----------------------------------|------------------------------------------------------------------------------------|---------------------------------------------|----------------------------------------------------------------------------------|-------------------------------------------|------------------------------------------------------|----------------------------------------------------|
| IKE Preshared key                 | Shared secret                                                                      | Entered by the CO or<br>User                | Can be exported<br>by the CO or<br>User in plaintext<br>over the console<br>port | Plaintext in internal NVRAM <sup>30</sup> | File deletion using CLI commands                     | Peer Authentication of IKE session                 |
| IKE Phase I<br>Symmetric key      | 1024, 1536, 2048,<br>3072 bits symmetric<br>keys generated via DH<br>key agreement | Generated internally during IKE negotiation | Never exit the module                                                            | Plaintext in internal NVRAM               | Reboot or session termination                        | Exchanging shared secret during IKE                |
| IPsec Phase 2<br>Symmetric key    | AES-128, 192, 256 or<br>TDES key                                                   | Generated internally during IKE negotiation | Never exit the module                                                            | Plaintext in internal NVRAM               | Reboot or session termination                        | Encryption or decryption of IPSec packets          |
| SSH Symmetric key                 | 1024-bit Symmetric<br>key generated via DH<br>key agreement                        | Diffie-Hellman key agreement                | Never exit the module                                                            | Plaintext in NVRAM                        | Reboot or session termination                        | Encryption or decryption during SSH                |
| HMAC key                          | Shared key generated via DH key agreement                                          | Generated internally during IKE negotiation | Never exit the module                                                            | Plaintext in NVRAM                        | Reboot or session termination                        | IKE negotiation and support isakmp messages        |
| DRBG seed C value                 | Random value                                                                       | Generated internally by the hardware NDRNG. | Never exit the module                                                            | Plaintext in NVRAM                        | Reboot or session termination                        | Generate random number                             |
| DRBG seed V value                 | Random value                                                                       | Generated internally by the hardware NDRNG. | Never exit the module                                                            | Plaintext in NVRAM                        | Reboot or session termination                        | Generate random number                             |
| Password for Private-<br>key file | Passphrase used to obscure the DSA private-key files                               | Entered by the CO or<br>User                | Never exit the module                                                            | Plaintext in NVRAM                        | Zeroized when the password is updated with a new one | To obscure the DSA private key files using AES-128 |

<sup>&</sup>lt;sup>30</sup> NVRAM – Non Volatile Random Access Memory

Avaya Secure Router 4134 Page **16** of 24

| CSP                     | CSP Type                                           | Generation / Input                                                                                                    | Output                                                          | Storage                         | Zeroization                                          | Use                                                                                                |
|-------------------------|----------------------------------------------------|----------------------------------------------------------------------------------------------------|-----------------------------------------------------------------|---------------------------------|------------------------------------------------------|----------------------------------------------------------------------------------------------------|
| RSA public key          | 1024, 2048, 3072,<br>4096 bits                     | Enters the module in plaintext.                                                                                                    | The module's Public key exits the module in plaintext.          | Plaintext in NVRAM              | File deletion using CLI commands                     | Keys used during<br>SSH authentication<br>and Firmware load<br>tests                               |
| DSA public key          | 1024 bits                                          | The module's Public key is generated internally for PKI authentication, IKE authentication and SSH key negotiation; while public key of a peer enters the module in plaintext. | The module's<br>Public key exits<br>the module in<br>plaintext. | Plaintext in NVRAM              | File deletion using<br>CLI commands                  | Keys used for PKI<br>authentication and<br>during IPsec/IKE and<br>SSH key negotiation             |
| DSA private key         | 1024 bits                                          | Generated internally for PKI authentication, IKE authentication and SSH key negotiation                                                                                        | Never exits the module                                          | Plaintext or encrypted in NVRAM | File deletion using<br>CLI commands                  | Private key used for<br>PKI authentication ,<br>and during IPsec/IKE<br>and SSH key<br>negotiation |
| DH public key           | 1024, 1536, 2048,<br>3072 bits                     | The module's Public key is generated internally; while public key of a peer enters the module in plaintext.                                                                    | The module's<br>Public key exits<br>the module in<br>plaintext. | Plaintext in NVRAM              | Reboot or session termination                        | Generation of IKE<br>Key Agreement key<br>and SSH Session key                                      |
| DH private key          | 1024, 1536, 2048,<br>3072 bits                     | Generated internally                                                                                                    | Never exits the module                                          | Plaintext in NVRAM              | Reboot or session termination                        | Generation of IKE<br>Key Agreement key<br>and SSH Session key                                      |
| Crypto Officer password | Minimum of eight characters of alphanumeric string | Entered into module via a console port or over SSH                                                                                                    | Never exits the module                                          | Plaintext in NVRAM              | Zeroized when the password is updated with a new one | Used for authenticating the Crypto Officer                                                         |
| User password           | Minimum of eight characters of alphanumeric string | Entered into module via a console port or over SSH                                                                                                    | Never exits the module                                          | Plaintext in NVRAM              | Zeroized when the password is updated with a new one | Used for authenticating the User                                                                   |

#### 2.8 Self-Tests

The module implements cryptographic algorithms using firmware (OpenSSL and NSS) as well as hardware accelerator, and the module performs various Self-Tests (Power-Up Self-Tests and Conditional Self-Tests) to verify their functionality and correctness. Upon self-test failure, the module goes into "Critical Error" state and it disables all access to cryptographic functions and CSPs. All data outputs are inhibited upon a self-test failure. A permanent error status will be recorded to the system log file and/or event audit log file. The task that invoked the failed self-test will be suspended. The current operation will not complete and the module goes into "Critical Error" state, which halts the module. This error state is visible via the console or terminal, where the module does not respond to any commands. The CO must reboot the machine to clear the error condition and return to a normal operational state.

#### 2.8.1 Power-Up Self-Tests

The Secure Router 4134 performs the following self-tests at power-up to verify the integrity of the firmware binaries and the correct operation of the FIPS-Approved algorithm implementations employed by the module:

- Firmware integrity check using 32-bit CRC<sup>31</sup> for boot ROM image
- Firmware integrity check using 32-bit CRC for run-time application image
- Cryptographic algorithm tests:
  - AES-CBC-256 Known Answer Tests (KAT) for both OpenSSL and HiFn chip implementations.
  - o Triple-DES<sup>32</sup> KATs for both OpenSSL and HiFn chip implementations.
  - o RSA sign/verify tests for both OpenSSL and HiFn chip implementations.
  - o DSA sign/verify tests for both OpenSSL and HiFn chip implementations.
  - DSA pairwise consistency tests for both OpenSSL and HiFn chip implementations.
  - o SP 800-90 DRBG KAT for NSS implementation.
  - SHA-1 KATs for both OpenSSL and HiFn chip implementations.
  - HMAC SHA-1 KATs for both OpenSSL and HiFn chip implementations.
- Critical function tests for DRBG instantiation and reseed, as specified in SP 800-90. DRBG will
  go through reseed process only when its lifetime gets expired.

The CO can perform the power-up self-tests at any time by power-cycling the module or issuing a reboot command over the module's CLI.

#### 2.8.2 Conditional Self-Tests

The Secure Router 4134 performs the following conditional self-tests (note that each of these tests is performed for both firmware and hardware security services):

- DSA Pairwise consistency tests for both OpenSSL and HiFn chip implementations.
- Continuous DRBG test for NSS implementation.
- Continuous RNG test for non-approved NDRNG, which is used to seed DRBG.
- Bypass mode test
- Firmware update test

## 2.9 Mitigation of Other Attacks

This section is not applicable. The module does not claim to mitigate any attacks beyond the FIPS 140-2 Level 2 requirements for this validation.

Avaya Secure Router 4134 Page 18 of 24

© 2012 Avaya, Inc.
This document may be freely reproduced and distributed whole and intact including this copyright notice.

<sup>&</sup>lt;sup>31</sup> CRC – Cyclic Redundancy Check

<sup>&</sup>lt;sup>32</sup> DES – Data Encryption Standard

3-14

## **Secure Operation**

The Secure Router 4134 meets Level 2 requirements for FIPS 140-2. The sections below describe how to place and keep the module in FIPS-Approved mode of operation.

## 3.1 Initial Setup

The CO is responsible for commissioning the router and powering it up. Before powering-up the router, the CO must ensure that the required tamper-evident labels (included in the FIPS kit) are correctly applied to the router enclosures following the instructions below.

It is the responsibility of the Crypto Officer to apply the tamper-evident labels to the module. The instructions for applying the tamper evident labels are as follows:

- 1. The surface must be cleaned with isopropyl alcohol (99%) to remove surface contaminants.
  - Rubbing alcohol is not acceptable because it may contain oils to minimize the drying effect on skin; these oils can interfere with the adhesion.
  - b. Lower concentrations of alcohol (90%, 70%, etc) are not recommended, because the non-alcohol portion is not a cleaning agent and may inhibit optimum adhesion.
- 2. The surface must be dried using a clean paper towel or cotton cloth (allowing to air dry is not recommended).
- 3. The surface temperature must be minimum +50F.
- 4. The labels must be applied 72 hours before the module is placed into operation.

Nine tamper evident labels must be placed as follows to provide the required physical security.

- 1. Three big-sized labels must be applied on the rear end of the module as follows:
  - a. A label must be applied between the fan tray, removable service panel and top metal chassis (in horizontal position) as shown in Figure 5.
  - b. A label must be applied between the power supply slot 1 and top metal chassis (in horizontal position) as shown in Figure 5.
  - c. A label must be applied between the power supply slot 0 and bottom metal chassis (in horizontal position) as shown in Figure 5.
- 2. Six small-sized labels must be applied on the front end of the module as follows:
  - a. Two labels must be applied (one for each medium card) between the removable medium card and top metal chassis (in vertical position), as shown in Figure 6, represented by the green-colored dotted lines.
  - b. Three labels must be applied (one for each medium or small card) between the removable card and bottom metal chassis (in vertical position), as shown in Figure 6, represented by the blue-colored dotted lines.
  - c. One label must be applied between the four removable small cards (in horizontal position) as shown in Figure 6, represented by the red-colored dotted lines.

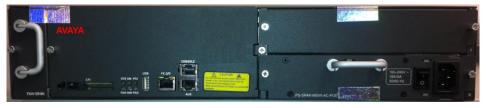

Figure 5 - Rear-end Tamper Evident Labels-1, 2, 3

Avaya Secure Router 4134 Page 19 of 24

N8pT1E1#36

Figure 6 - Front-end Tamper Evident Labels

## 3.2 Secure Management

The SR4134 has a non-modifiable OS and by default it is in FIPS-Approved mode of operation.

#### 3.2.1 Initialization

As soon as the module is powered-up, it boots, performs start-up self-tests and enters in to FIPS-Approved mode of operation. The following features/services shall not be used in the FIPS-Approved mode of operation:

- Debugging services
- Telnet
- FTP<sup>33</sup> services
- RSA key-pair generation
- RSA signature generation
- External Compact Flash slot
- USB port

It is the Crypto Officer's responsibility to ensure that the module boots correctly, to verify that the services/features that are supposed to be disabled as mentioned above, are disabled, and configure the module properly. The module is shipped with a default administrator ID and password. The CO is required to change the default password as part of initial configuration. The Crypto Officer password must be at least 8 characters in length. If the CO had to change any configurations to make the module FIPS compliant, then the CO must follow the zeroization procedure as mentioned in section 3.2.3, save the configuration and perform a reboot. Upon reboot, initialization of the module in FIPS compliant mode is complete and the module is now configured securely. The CO should not enable any of the disabled services mentioned previously, if any of the non-approved services are enabled then the module is not in the FIPS-Approved mode of operation. In that case, the CO must disable the non-approved services and perform a reboot.

### 3.2.2 Management

The Crypto Officer must be sure to only configure cryptographic services for the module using the FIPS-Approved algorithms as listed in the Cryptographic Key Management section above. IPsec and SSH must only be configured to use FIPS-Approved cipher suites, and only digital certificates generated with FIPS-Approved algorithms may be utilized. The module implements RSA key-pair generation method that is non-conformant to the FIPS 140-2 standard and hence shall not be used in the FIPS-Approved mode of operation. The CO shall not import or export keys via the FTP client. The CO can modify the bypass functionality by modifying the configuration of the IPsec tunnel and then enabling the IPsec tunnel.

If any catastrophic event (such as high power surge) results in damaging the removable cards, the module should be sent back to the manufacturing factory or the CO is allowed to replace a removable card. The CO must power down the module. Replace the required removable card/s, re-apply the tamper evident label, following the procedure as described in section 3.1 and power-up the module. The CO must ensure

\_

<sup>&</sup>lt;sup>33</sup> FTP – File Transfer Protocol

Security Policy, Version 1.6

at all times that the labels do not show any signs of tampering. Evidence of tampering can be indicated by any of the following:

- Deformation of the label
- Label appearing broken or torn
- Missing label (in parts of full) from its expected position
- Label showing "OPENED" or "VOID" text

#### 3.2.3 Zeroization

The module stores the preshared key and the security keys as plaintext in Flash memory.

There are many critical security parameters (CSP) within the Secure Router cryptographic boundary, including private keys, certificate secret credentials, system configuration files and logon passwords. All ephemeral keys used by the module are zeroized on reboot or session termination. CSPs reside in multiple storage media including the system memory, non-volatile memory, and device private memory. These keys are zeroized when the module is rebooted. The Crypto Officer must wait until the module has successfully rebooted in order to verify that zeroization has completed. Other keys and CSP such as public and private keys that are stored in the Flash within a file can be zeroized by the Crypto Officer by deleting the files using CLI commands.

#### 3.3 User Guidance

The User is capable of making configuration changes, but configuration changes must be approved by a Crypto Officer before implementation. The module implements RSA key-pair generation method that is non-conformant to the FIPS 140-2 standard and hence shall not be used in the FIPS-Approved mode of operation. The user shall not use DH with key size 768-bits. The User shall not import or export keys via the FTP client. The User must be diligent to pick strong passwords (alphanumeric with minimum 8 characters), and must not reveal their password to anyone. Additionally, the User should be careful to protect any secret/private keys in their possession, such as IPsec session keys. The User should report to the Crypto Officer if any irregular activity is noticed.

Avaya Secure Router 4134 Page **21** of 24

# **Acronyms**

This section describes the acronyms used throughout this document.

#### Table 10 - Acronyms

| Acronym   | Definition                                   |
|-----------|----------------------------------------------|
| AC        | Alternating Current                          |
| ADSL      | Asymmetric Digital Subscriber Line           |
| AES       | Advanced Encryption Standard                 |
| BRI       | Basic Rate Interface                         |
| CAMA      | Centralized Automatic Message Accounting     |
| СВС       | Cipher Block Chaining                        |
| CLI       | Command Line Interface                       |
| CMVP      | Cryptographic Module Validation Program      |
| СО        | Crypto Officer                               |
| CRC       | Cyclic Redundancy Check                      |
| CSEC      | Communications Security Establishment Canada |
| CSP       | Critical Security Parameter                  |
| DES       | Data Encryption Standard                     |
| DH        | Diffie Hellman                               |
| DID       | Direct Inward Dial                           |
| DRBG      | Deterministic Random Bit Generator           |
| DSA       | Digital Signature Algorithm                  |
| EMC       | Electromagnetic Compatibility                |
| EMI       | Electromagnetic Interference                 |
| FE        | Fast Ethernet                                |
| FIPS      | Federal Information Processing Standard      |
| FTP       | File Transfer Protocol                       |
| FXO       | Foreign Exchange Office                      |
| FXS       | Foreign Exchange Station                     |
| GE or GbE | Gigabit Ethernet                             |
| HMAC      | (Keyed-) Hash Message Authentication Code    |
| HSSI      | High-Speed Serial Interface                  |
| IKE       | Internet Key Exchange                        |
| IP        | Internet Protocol                            |
| IPsec     | Internet Protocol Security                   |

Avaya Secure Router 4134 Page **22** of 24

| Acronym | Definition                                              |
|---------|---------------------------------------------------------|
| ISDN    | Integrated Services Digital Network                     |
| KAT     | Known Answer Test                                       |
| LAN     | Local Area Network                                      |
| LED     | Light Emitting Diode                                    |
| MM      | Medium Card                                             |
| MPLS    | Multiprotocol Label Switching                           |
| NIST    | National Institute of Standards and Technology          |
| NVLAP   | National Voluntary Laboratory Accreditation Program     |
| NVRAM   | Non Volatile Random Access Memory                       |
| ocs     | Office Communications Server                            |
| os      | Operating System                                        |
| PCI     | Peripheral Component Interconnect                       |
| PCMCIA  | Personal Computer Memory Card International Association |
| PKCS    | Public-Key Cryptography Standards                       |
| PoE     | Power over Ethernet                                     |
| ROM     | Read Only Memory                                        |
| RSA     | Rivest Shamir Adleman                                   |
| SA      | Security Association                                    |
| SCEP    | Simple Certificate Enrollment Protocol                  |
| SFP     | Small Form-Factor Pluggable                             |
| SHA     | Secure Hash Algorithm                                   |
| SM      | Small Card                                              |
| SP      | Special Publication                                     |
| SSH     | Secure Shell                                            |
| TACACS+ | Terminal Access Controller Access Control Systems Plus  |
| TDES    | Triple Data Encryption Standard                         |
| TDM     | Time Division Multiplexing                              |
| USB     | Universal Serial Bus                                    |
| VE      | Vendor Evidence                                         |
| VolP    | Voice Over Internet Protocol                            |
| VPN     | Virtual Private Network                                 |
| WAN     | Wide Area Network                                       |

Page **23** of 24 Avaya Secure Router 4134

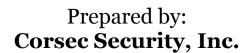

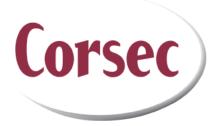

13135 Lee Jackson Memorial Highway, Suite 220 Fairfax, VA 22033 USA

> Phone: +1 (703) 267-6050 Email: <u>info@corsec.com</u> <u>http://www.corsec.com</u>